*Mechanical Engineering and Engineering Science* **CITEPTMTI'2018** 

них робіт під дорожніми покриттями і для їх руйнування, що суттєво підви‐ щує ефективність виконання робіт в умовах обмеженого простору.

**Висновки.** Застосування змінної фрезерної голівки дозволяє розши‐ рити функціональні можливості екскаватора і, внаслідок зміни технології ви‐ конання земляних робіт, збільшити годинну технічну продуктивність.

Розроблений річний план технічного обслуговування та ремонту екска‐ ватора ЭО‐5123 зі змінною фрезерною голівкою дозволяє повною мірою ви‐ конувати технічну і виробничу експлуатацію машини відповідно до запла‐ нованого об'єму проведення земляних робіт.

## **ЛІТЕРАТУРА**

1. Balaka M. Excavator with active working element / Maxim Balaka, Eugene Zozulya // Build‐Master‐Class‐2017: International scientific‐practical conference of young scientists, 28 November – 01 December, 2017: Proceedings. – Kyiv: KNUCA, 2017. – P. 269–270.

2. Експлуатація та обслуговування машин. Програмне забезпечення практичних за‐ нять, курсового та дипломного проектування / Уклад. : Г. О. Аржаєв, Б. Г. Салтовський. – Миколаїв : Миколаїв. буд. коледж, 2005. – 35 с.

3. Локшин Е. С. Строительные и дорожные машины / Е. С. Локшин, А. В. Рубайлов. – М.: РИА Росбизнес, 2004. – 321 с.

УДК 621.9:004.92

# **АЛГОРИТМ АВТОМАТИЗИРОВАННОЙ ТЕХНОЛОГИИ ОБРАБОТКИ БАЗОВОЙ ДЕТАЛИ УЗЛА ШАССИ САМОЛЕТА В СРЕДЕ AUTODESK**

#### **Н.В. Кутало<sup>1</sup>**, **В.А. Дербаба2, С.Т. Пацера<sup>3</sup>**

 $1$ студент студент группы ИМмм‐14‐1, Государственное высшее учебное заведение «Национальный горный университет», г. Днепр, Украина, e‐mail: kutalo.n.v@nmu.one <sup>2</sup>кандидат технических наук, доцент кафедры технологии горного машиностроения, Государственное высшее учебное заведение «Национальный горный университет», г. Днепр, Украина, e-mail: derbaba.v.a@mnu.one

<sup>3</sup>кандидат технических наук, профессор кафедры технологии горного машиностроения, Государственное высшее учебное заведение «Национальный горный университет», г. Днепр, Украина, e‐mail: sergiy.patsera@ukr.net

**Аннотация.** В статье выполнен компьютерный эксперимент по моделированию трехмерной детали с последующей автоматизацией технологического процесса её изго‐ товления из титанового сплава. Также проведено теоретическое исследование влияния параметров режимов резания, геометрии режущего инструмента, оснастки и оборудо‐ вания на показатели эффективности процесса фрезерования.

*Ключевые слова: CAD/CAM система, программирование, моделирование, техно‐ логический процесс, станок с ЧПУ.* 

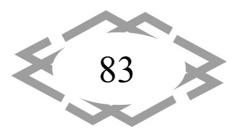

## THE AUTOMATED PROCESSING TECHNOLOGY ALGORITHM OF THE AIRCRAFT'S UNDERCARRIAGE UNIT BASIC DETAILS IN THE AUTODESK **SOFTWARE**

#### Nazar Kutalo<sup>1</sup>, Vitalii Derbaba<sup>2</sup>, Sergey Pasera<sup>3</sup>

<sup>1</sup>student, National Mining University, Dnipro, Ukraine, e-mail: kutalo.n.v@nmu.one <sup>2</sup>Ph.D., associate Professor of technology of mining machinery, National Mining University, Dnipro, Ukraine, e-mail: derbaba.v.a@nmu.one

<sup>3</sup>Ph.D., Professor of technology of mining machinery, National Mining University, Dnipro, Ukraine, e-mail: sergiy.patsera@ukr.net

Abstract. In the article a computer experiment focused on modelling a three-dimensional detail with the subsequent automation of the technological process of its production of a titanium alloy was performed. The theoretical research of the influence of parameters of the cutting mode, cutting tool geometry, tooling and equipment on indicators of efficiency of process of milling is also conducted.

Keywords: CAD/CAM system, programming, modeling, technological process, NC machine tool.

Введение. Современный уровень машиностроительного предприятия представляет собой высокотехнологический комплекс взаимосвязанных составных, каждый из которых имеет четко определенную функциональную направленность. Эффективность работы общего комплекса прямо зависит от эффективности работы каждого звена. Каждый этап конструкторско-технологический подготовки должен быть ориентирован на следующий и четко взаимосвязан с предыдущим.

В представленной конкурсной работе приведен пример интерактивного выполнения одного из деталей агрегатов шасси при помощи программных продуктов компании Autodesk Power Shape и Power Mill.

Агрегаты шасси предназначены для восприятия и передачи на конструктивные элементы самолета АН-148 статических и динамических нагрузок при стоянке, рулении, взлете, посадке и перебеге самолета.

Конструкция шасси позволяет эксплуатировать самолет во всех климатических условиях на бетонированных посадочных полосах взлетно-посадочных полосах (ВПП) и подготовленных грунтовых ВПП. Агрегаты шасси изготовляются в соответствии с технической документацией ГП «Антонов»

Данная деталь - «Звено нижнее» (рис.1) входит в узел передней опоры шасси самолёта АН-148 (рис.2). Передняя опора представляет собой стойку полурычажного типа, на которую установлен рулевой механизм реечного типа. Стойка навешивается на кронштейнах, установленных на стенках отсека передней опоры шасси.

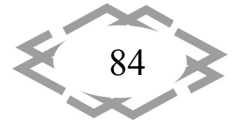

Цель и задачи работы. Методом формообразования сложно-профильных поверхностей изделий является метод многокоординатного фрезерования на высокоскоростных токарно-фрезерных центрах с числовым программным управлением. Требуется по представленной трёхмерной модели (рис.1) корректно смоделировать объект производства в САD-системе. выполнить расчёт технологии обработки в САМ-системе и сгенерировать управляющую программу для многокоординатного станка с ЧПУ.

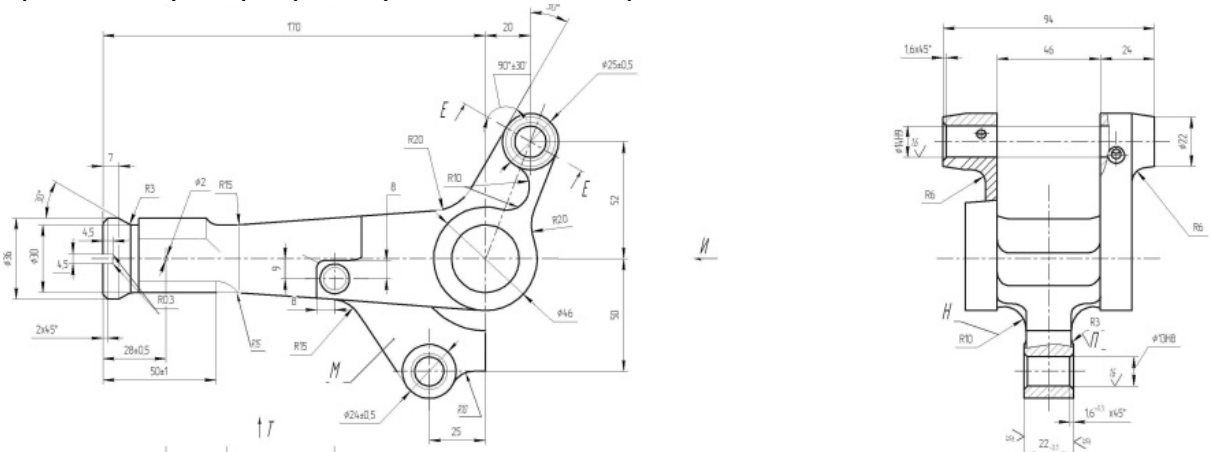

Рис.1 - Рабочий чертеж детали «Звено нижнее»

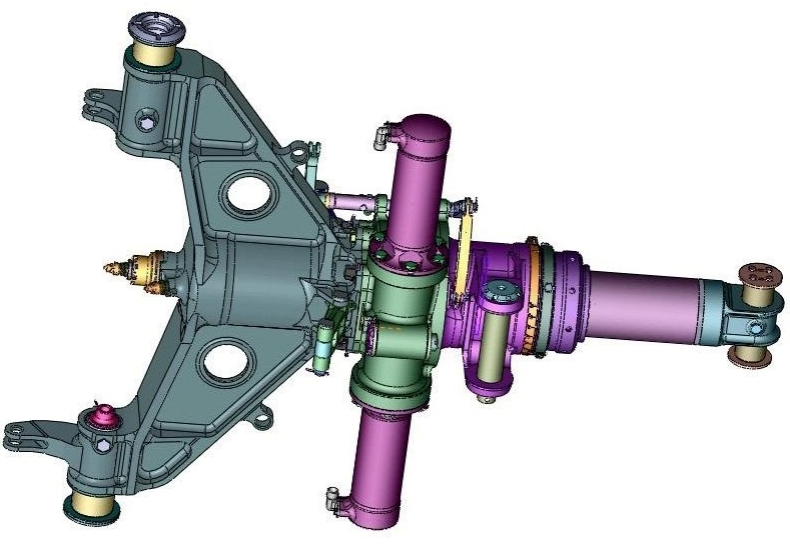

Рис.2 - Узел передней опоры шасси самолета

В состав опоры входят:

- амортизатор;
- рулевой механизм с реечным приводом;
- верхнее звено и нижнее звенья;
- рычаг с осью колес.

Отличительной особенностью разработанной технологии является возможность агрегатирования различных способов механической обра-

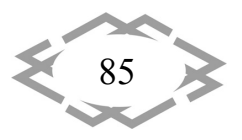

ботки сложных поверхностей (цилиндрических, конических, трапециевид**ных**).

Постановка задачи. Базовой деталью передней опоры шасси является нижнее и верхнее звенья. В конструкции нижнего звена имеются конструктивные элементы, для формообразования которых целесообразно применить 5-ти осевую обработку. Для выполнения этой задачи было применено программное обеспечение компании «Autodesk», как наиболее подходящее для этой цели. Также в проекте были поставлены следующие задачи:

- отразить все сложные поверхности и конструкцию детали в целом, применяя функционал системы Power Shape на основании чертежей заводов изготовителей;

- создать рациональный технологический процесс обработки с включением в технологию современного оборудования, оснастки и режущего инструмента международной системы ISO;

- разработать управляющую программу (УП) в программе Power Mill, а также создать постпроцессор в программе PM-Post для станка с ЧПУ OKUMA MU400VA;

- проверить в действии и апробировать компьютерный эксперимент механической обработки узла шасси самолёта.

Материал и результаты исследований. Поэтапная разработка САDмодель детали «Звено нижнее» в программе Power Shape представлена на рисунке 3-4.

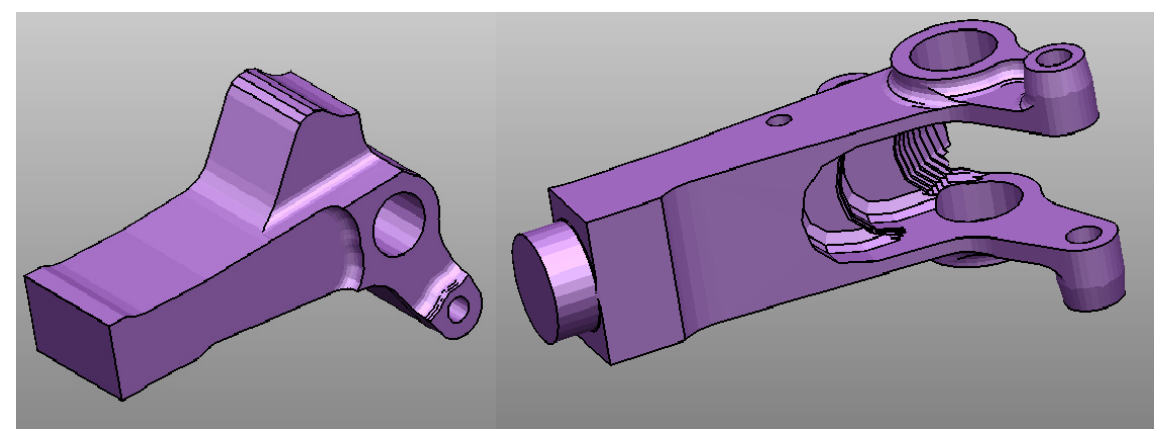

Рис.3 – Первичная модель детали с добавлением уступа и кармана

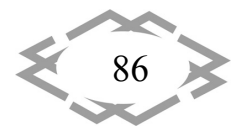

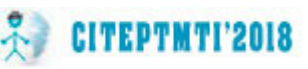

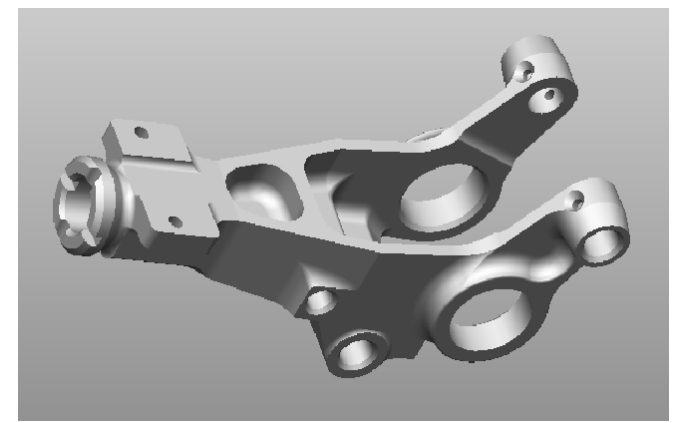

Рис.4 – Готовая объёмная модель детали «Звено нижнее»

Поскольку деталь имеет сложную конфигурацию, модель заготовки создается дополнительно в программе Power Shape (рис.5) С учетом операционных припусков смоделирована заготовка, которая максимально близка к геометрии готовой детали.

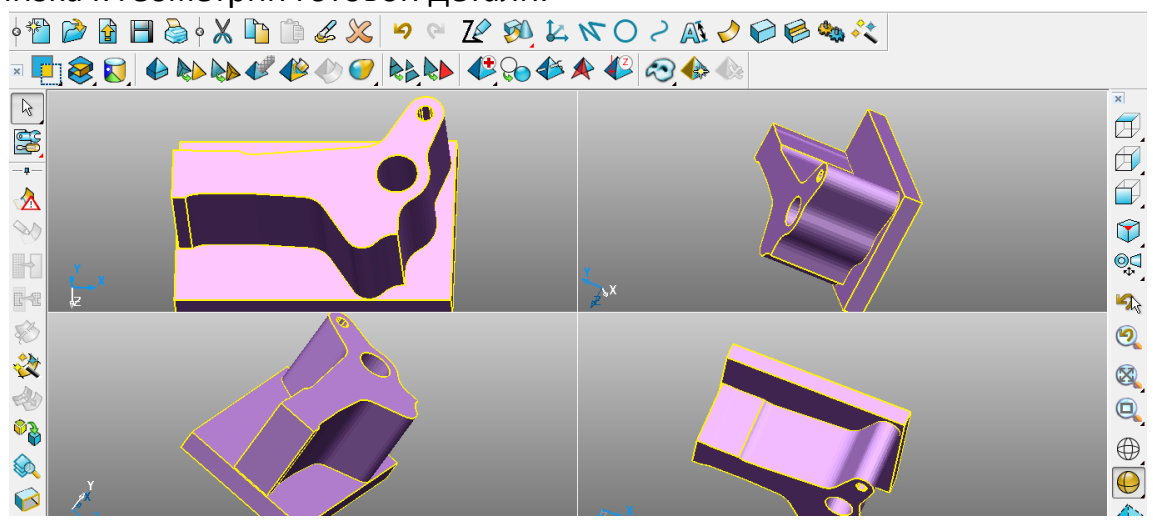

Рис.5 - 3D модель заготовки детали «Звено»

Объёмную модель заготовки импортируем в рабочую область программы Power Mill в формате STL (\*stl Stereolithographic File - STL Format).

С целью соблюдения высокой точности и качества поверхности был выбран 5-ти осевой станок ОКUMA MU400VA (рис.6), инструментальная оснастка SCHUNK, прогрессивный режущий инструмент Mitsubishi. При разработке ТП, на каждой операции проведен выбор станочного оборудования, приспособлений, режущего и измерительного инструмента, сделан расчет режимов резания и произведена корректировка режимов по справочникам производителя инструмента. На этом основании были определены рациональные условия обработки, произведено нормирование операций и рассчитаны основные технико-экономические показатели.

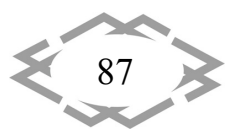

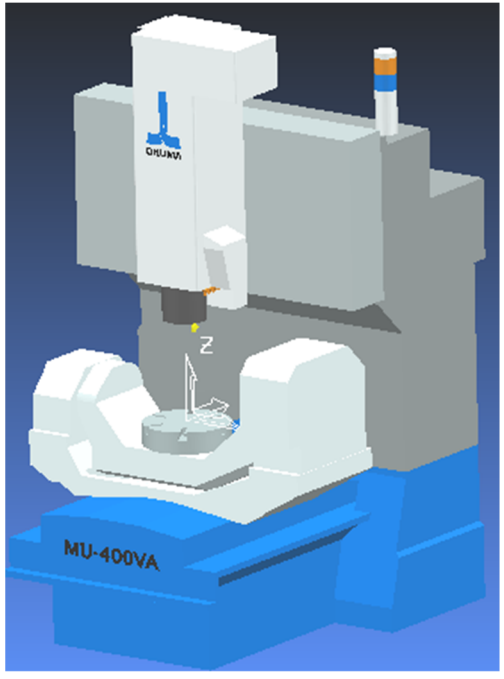

Рис.6 Гибридная модель станка, примененная в проекте

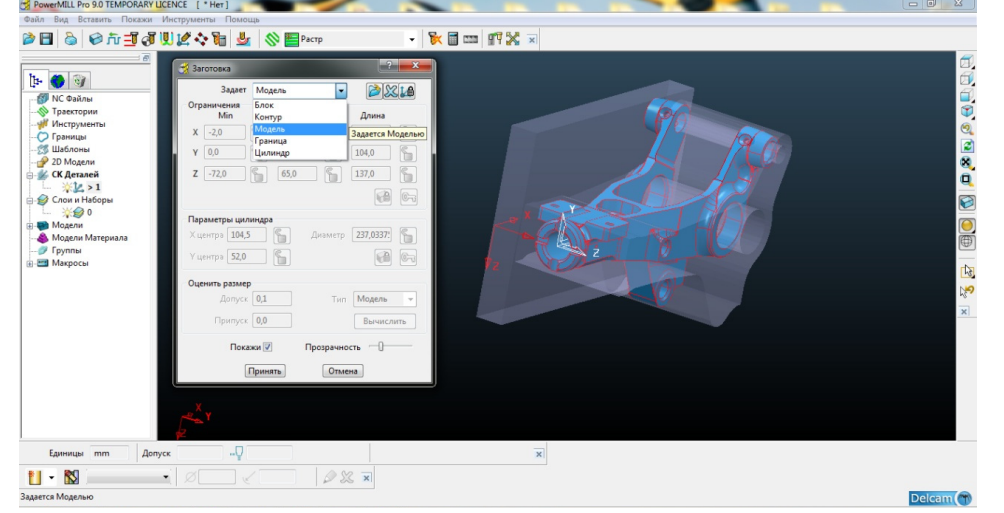

Рис.7 - Импорт заготовки в среду Power Mill

Далее создаем стратегию обработки контура детали. Для этого ис‐ пользуем стратегию «3D‐выборка». Поэтапно назначаем границы фрезеро‐ вания контура детали. Использовали команду *Создать границу/Произволь‐ ная/ Моделирование кривых* (рис.8).

Для остальных поверхностей детали контуры были созданы дополни‐ тельно. Все отверстия в детали распознаны при помощи мастера *2D‐мо‐ дели/ Распознать отверстия* (рис.9)*.*

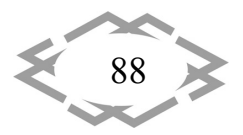

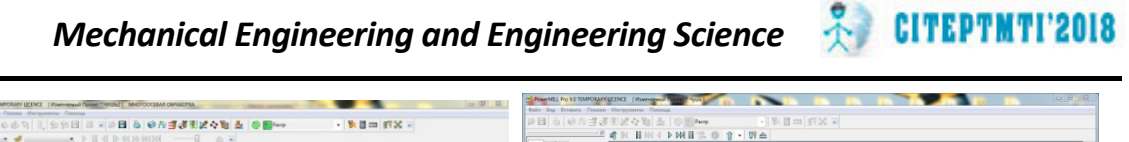

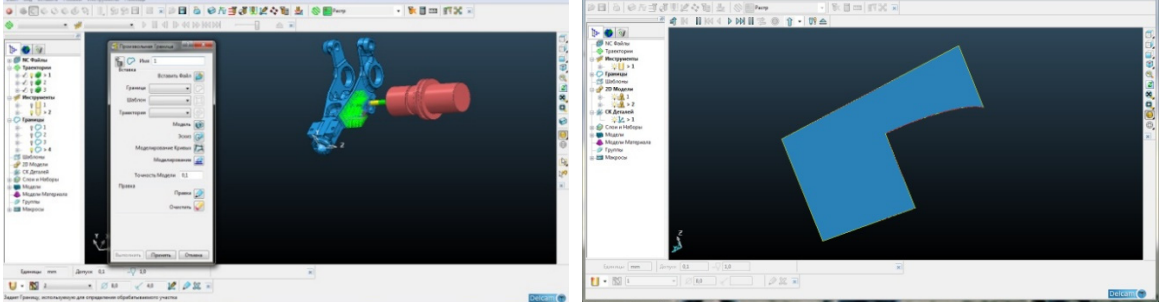

Рис.8 - Контур границы фрезерной обработки

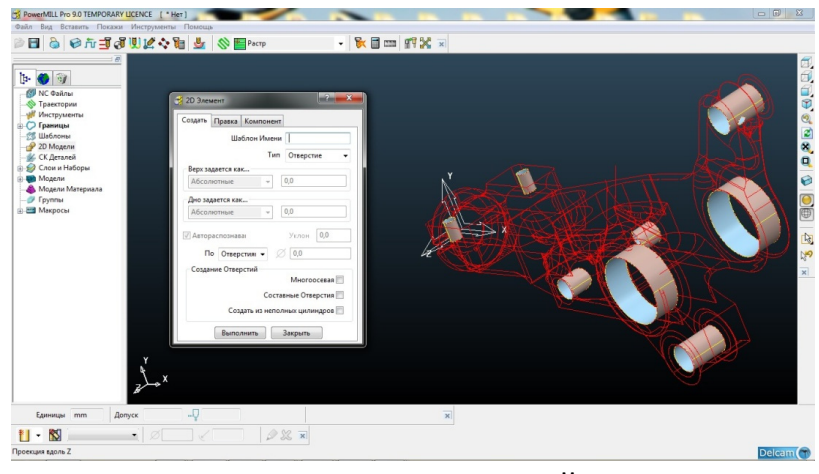

Рис.9 Распознание отверстий в мастере

На следующем этапе создаем траекторию (рис.11 а,б), моделируем режущий инструмент (концевая фреза) и фрезерный патрон (рис.10)

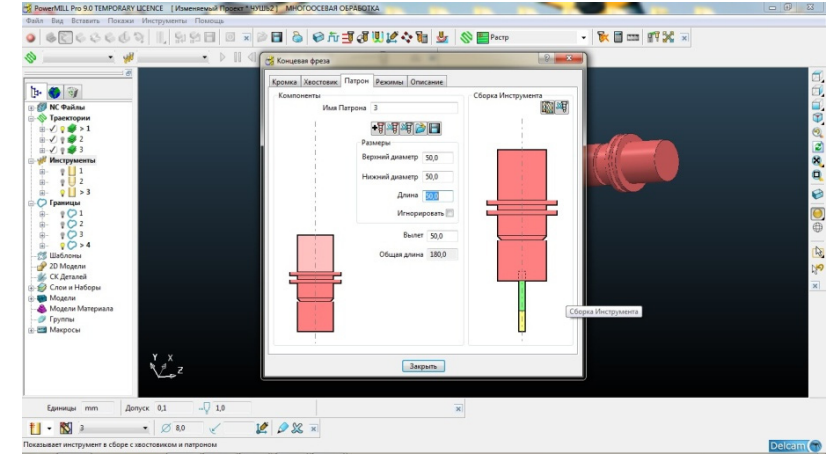

Рис.10 - Модель цангового патрона для концевой фрезы

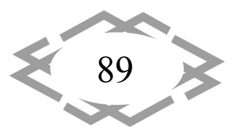

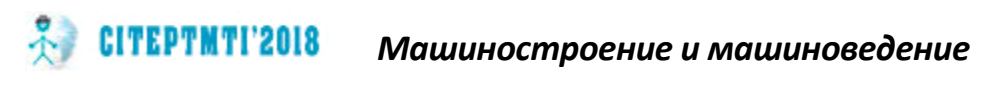

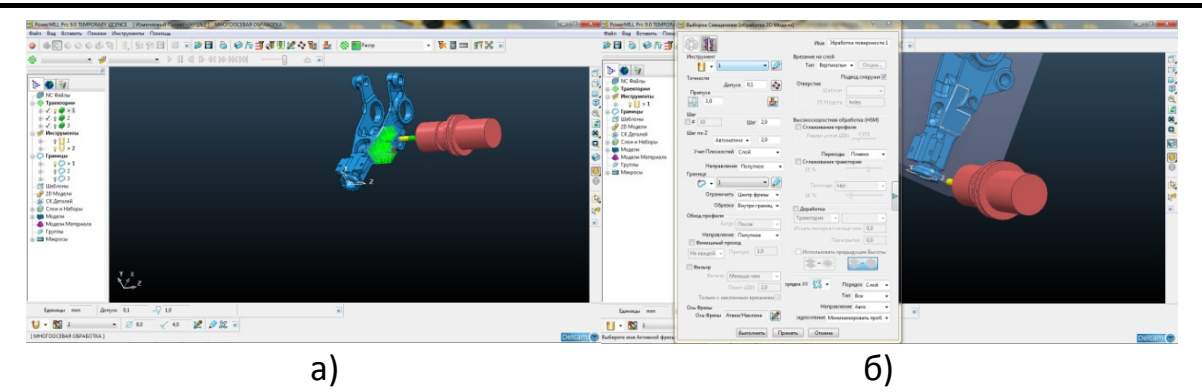

Рис.11 – Создание траектории обработки (а) и готовая траектория (б)

Режущий инструмент и фрезерный патрон, из международных справочников, приведены на рисунках 12 и 13.

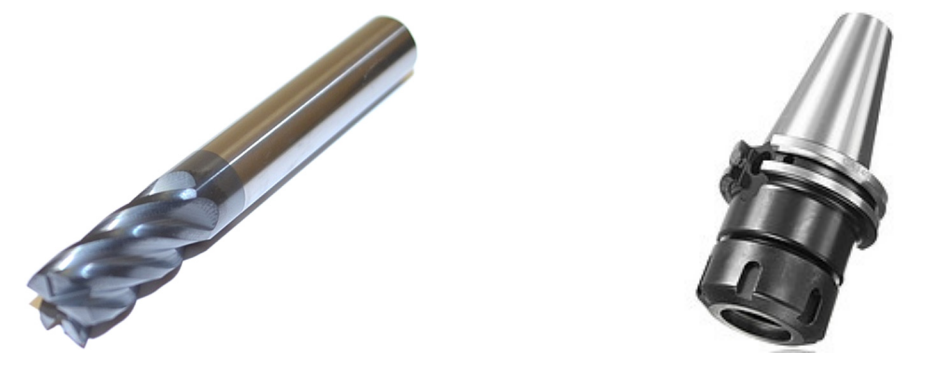

Рис.13 - Фрезерный цанговый патрон Рис.12 - Фреза концевая

Траектории обработки создаются для каждой отдельной поверхности или соседних поверхностей, обработка которых может проводиться совместно.

Исходя из конструкции и кинематики станка, а также сложности обрабатываемой геометрии деталей, принимая во внимание тип производства - серийный, для обеспечения вышеуказанных требований к станочному приспособлению, базирование необходимо осуществить на специальном гидравлическом сборно-разборном приспособлении (далее СРП) рис.14. За базу принимаем внутренние, предварительно обработанные, отверстия детали «Звено». Такое СРП идеально подходит для быстросменной работы при серийном производстве. СРП является одноцелевым, одноместным, ограниченно переналаживаемым, но с возможностью установки заготовок, разного диапазона отверстий. Являясь многопозиционным СРП, позволяет обрабатывать нам, за один установ, 60% поверхностей, подлежащих обработке после литья, остальные 40% операций мы выполняем после переналадки детали за второй установ. Таким образом, мы сокращаем технологическую норму времени, а вместе с этим и штучное время, подготовительнозаключительное и вспомогательное время.

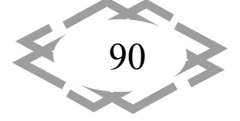

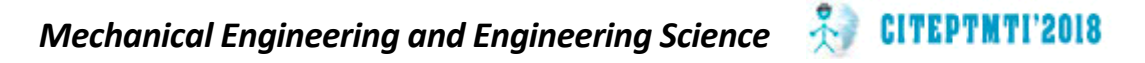

Применяя пяти‐осевой высокоскоростной станок с ЧПУ, мы одновре‐ менно на порядок уменьшаем машинное время на обработку, что пози‐ тивно отображается на показателях производительности труда. Для опти‐ мальной обработки детали было спроектировано специальное гидравличе‐ ское приспособление для жесткого крепления детали на рабочем столе станка с ЧПУ.

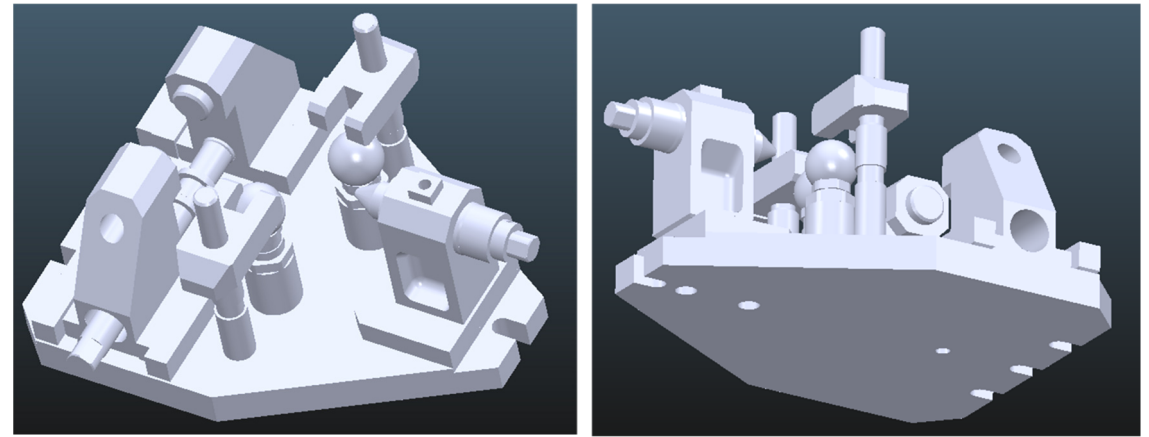

Рис.14 Приспособление специальное гидравлическое

На базе ТП завода изготовителя, технология была переделана с уче‐ том новых возможностей станка, оборудования, РИ и САПР, т.е. PowerMILL. Пример маршрута обработки детали и маршрут обработки поверхностей:<br>

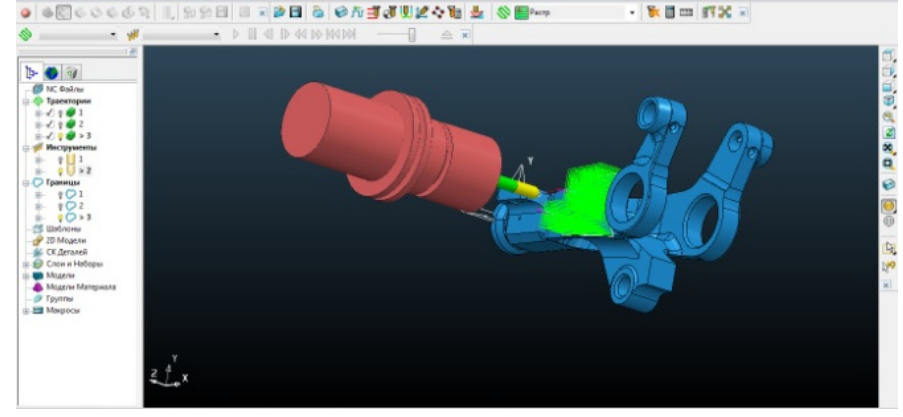

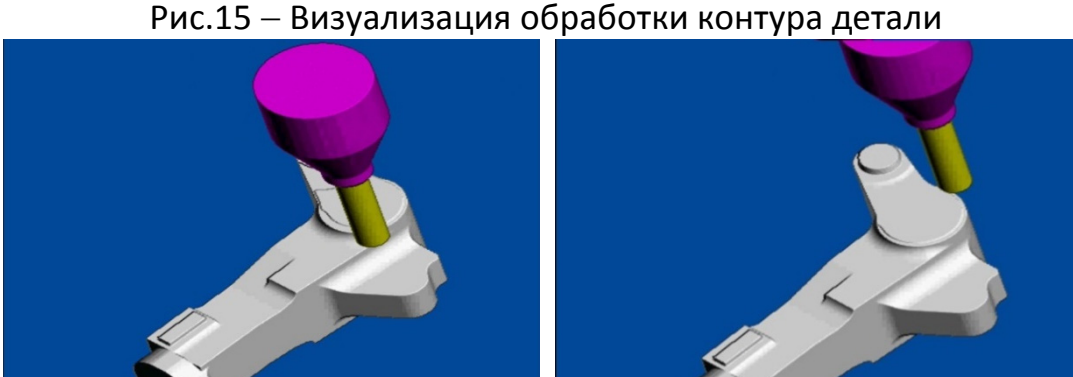

Рис.16 – Наладки технологического маршрута

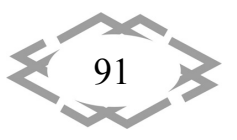

Окончательным этапом в проектировании технологии, является написание постпроцессора. Данная процедура выполнена в программе PM-Post (рис17). Постпроцессор создает NC файл, с учетом всех кинематических свойств станка Okuma MU400VA.

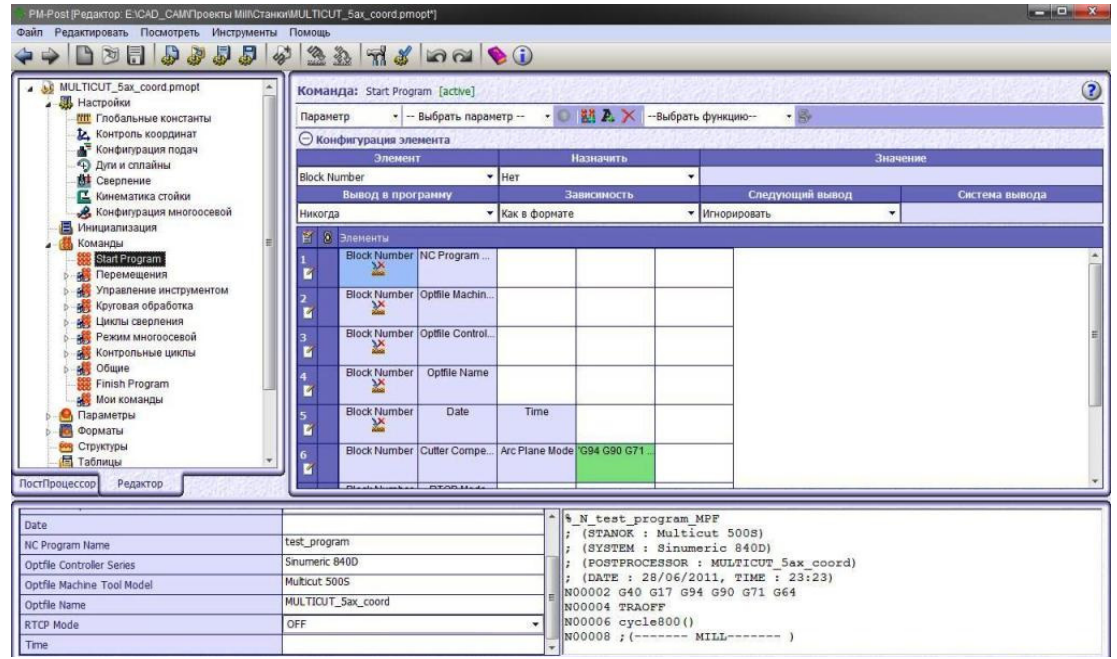

Рис.17 – Создание постпроцессора в среде PM-Post

После создания постпроцессора, сохраняем данную сессию в опционный файл с расширением «.pmopt» и импортируем данный файл в окно записи «NC-файл» программы PowerMILL (Рис.18). На данном этапе технология окончена, созданный файл-код готов к работе и может быть отправлен на стойку станка, с помощью карты памяти.

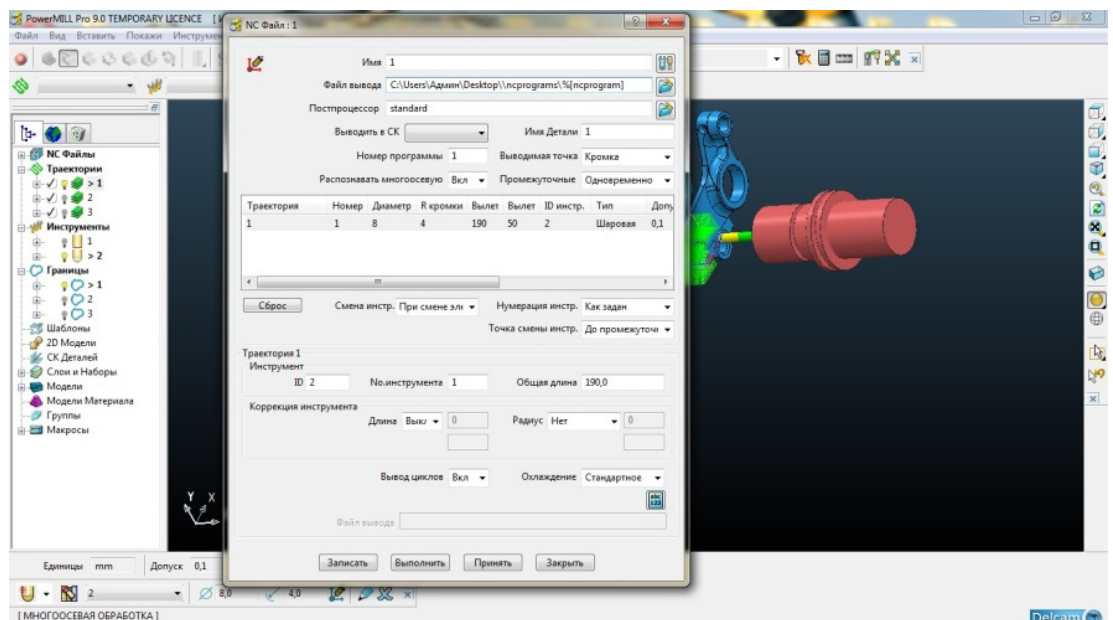

## Рис.18 - Процесс записи NC-файла

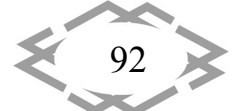

Contemporary Innovation Technique of the Engineering Personnel Training for the Mining and Transport Industry 2018

ą

050290 N102 (PROGRAM NAME - 50290)<br>N104 (DATE = 13-07-17 TIME = 16:23) N105 (ZVENO 25 AN148) N106 (CTANOK <OKUMA MU400VA> G2-X2) N107 (PRORISOVKA) N108 G21 N110 G91 G28 X0 Y0 Z0 N112 GO G17 G40 G49 G80 G90 N114 M00 N116 M6 T2 N118 ( TOOL - 2 DIA. - 6.25 ) N120 GO G90 G54 N122 X0. Y-20. N124 S500 M3 N126 G43 H2 Z200. N128 Z2. N130 G1 Z-.5 F100. N132 Y21. N134 X11. N136 G3 X17.557 Y20. I6.557 J21. N138 G1 X49. N140 G3 X60.091 Y17. I11.091 J19.<br>N142 G1 X62.122 N144 G3 X63.73 Y17.059 IO. J22. N146 G1 X147.337 Y23.186 N148 G3 X164.406 Y33.502 I-1.608 J21.941 N150 G1 X180.69 Y59.662 N152 G2 X206.534 Y46.795 I12.31 J-7.662 N154 G1 X197.163 Y22.431 N156 G3 X196.775 Y7.731 I20.533 J-7.897 N158 G2 X185.766 Y-21.495 I-23.775 J-7.731 N160 G3 X175. Y-40.41 I11.234 J-18.915 N162 G1 Y-52. N164 X174.833 N166 G3 X158.435 Y-59.333 IO. J-22. N168 G2 X136.307 Y-57.699 I-10.435 J9.333 N170 G1 X117.831 Y-29.638 N172 G3 X101.064 Y-19.795 I-18.375 J-12.098 N174 G1 X63.73 Y-17.059

Рис.19 Фрагмент NC‐файла для станка с ЧПУ

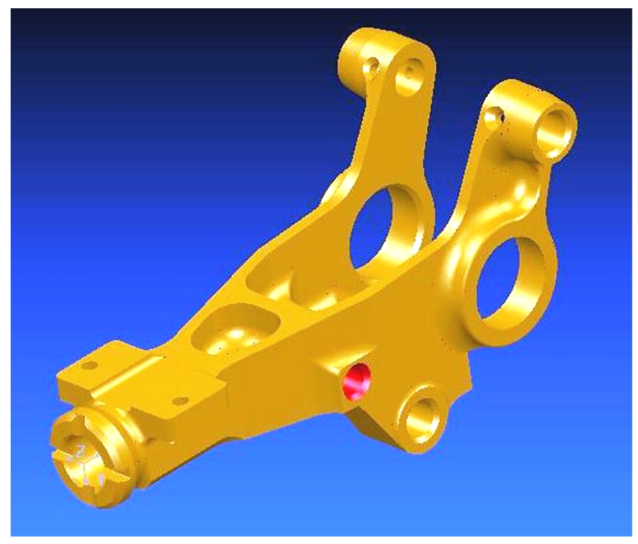

Рис.20 Обработанная деталь в Power Mill

**Выводы:**

1) впервые, для обработки сложной геометрии фасонных поверхностей, авиационных деталей, применена CAD/CAM система нового поколения;

2) применение программного обеспечения PowerMill и PowerShape обеспечивает повышение точности геометрии фасонных поверхностей и качество их приповерхностного слоя;

3) в проекте показано, что заданная точность конструктивных элементов обеспечивается интеграцией классических методов проектирования обработки деталей с современными САМ-системами при выборе стратегии обработки детали;

4) создание все новых конструкционных и инструментальных материалов, внедряя их в разработку современных высоких технологий, производства деталей авиационного назначения, позволило резко поднять уровень функциональных, эстетических и экологических свойств изделия, при этом повышая качество рельефа и обеспечивая бездифектность поверхностного слоя;

5) данный проект обеспечивает высокие экономические, качественные, технологические показатели, что позитивно отразится на рентабельности данной продукции, как в Украине, так и за рубежом.

### **ЛИТЕРАТУРА**

1. Кравченко Ю.Г. К вопросу эмпирического определения напряжений и коэффициентов трения при стружкообразовании. Кравченко Ю.Г., Дербаба В.А., Крюкова Н.В // Междунар. науч.-техн. сб. - Харьков: НТУ «ХПИ», 2015. - Вып. 85. - С. 137 - 148. Режим доступу: http://repository.kpi.kharkov.ua/handle/KhPI-Press/21966

2. Пацера С.Т. Алгоритм імітаційно-статистичного дослідження контрольно-вимірювальної системи та його програмна реалізація у Ni LabVIEW / С.Т. Пацера, П.О. Ружин, В.А. Дербаба, В.И. Корсун // Системи обробки інформації. - Харківський університет Повітряних Силім. І. Кожедуба. - Харків. - 2016. - Вип.6(143). - С.116 - 119 Режим доступу: http://www.hups.mil.gov.ua/periodic-app/article/16731

3. Дербаба В.А. Алгоритм імітаційно-статистичного моделювання вимірювальноконтрольної системи геометричних параметрів зубчастих коліс // Збірник наукових праць НГУ. - Д.: Державний вищий навчальний заклад «Національний гірничий університет», 2017–№50. – С.179-185. Режим доступу: http://znp.nmu.org.ua/pdf/2017/50.pdf

4. Реализация алгоритмов построения графической модели калибра стана ХПТ в среде Power Shape / В.А. Дербаба, В.А. Дужак // Международная конференция «Развитие информационно-ресурсного обеспечения образования и науки в горно-металлургической отрасли и на транспорте 2014» / НГУ - Дн-вск, 27 - 28 сентября 2014. - С. 66 - 74.

5. Разработка технологии изготовления калибра стана холодной прокатки труб в системе Power Mill / В.А. Дербаба, А.Л. Войчишен, С.Т. Пацера // Междунар. конф. «Развитие информационно-ресурсного обеспечения образования и науки в горно-металлургической отрасли и на транспорте 2014» / НГУ - Дн-вск, 27-28 сентября 2014. - С. 55 - 66.

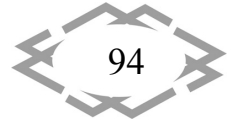